**實踐大學** 110 **學年度第** 1 **學期 校際選課暨繳費相關作業時程表** 【**外校學生**】

**查詢課程相關資訊:**

**實踐大學首頁→資訊服務→校務系統(新)→點選新生/訪客登入:課務作業→**

**SC0102-學期開課一覽表**

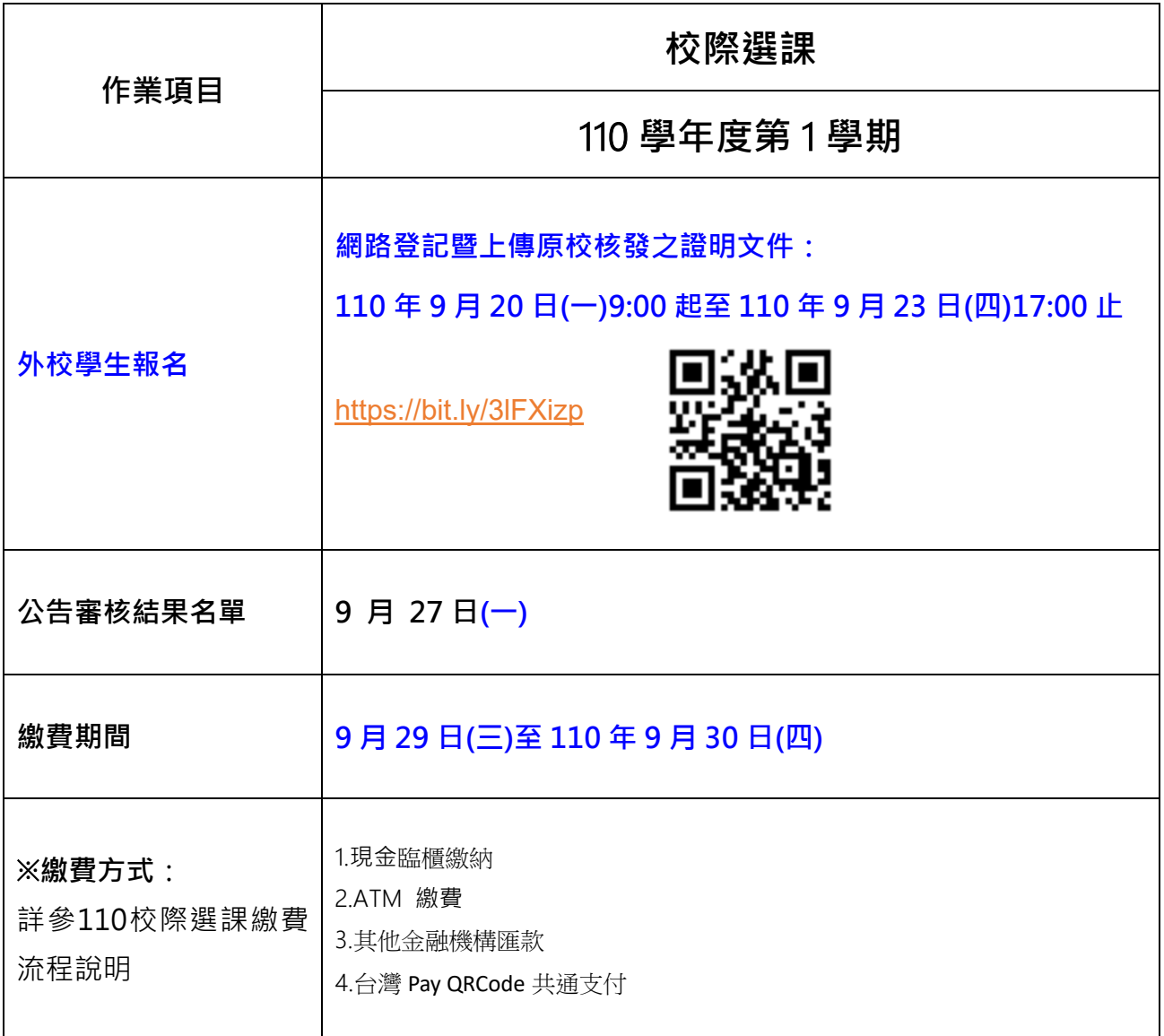

**110** 學年度第 **1** 學期校際選課繳費流程說明**,**請參閱下一頁。

一、請網路下載繳費單:

- 彰銀學費入口網 [https://ebill.chb.com.tw/eBill/cs/student\\_login](https://ebill.chb.com.tw/eBill/cs/student_login)
- -> 點選學生登入**(**收款單位實踐大學台北校區**,**學號英文請大寫**,**密碼為西元生日 **8** 碼**,ex:19980821)**
- -> 進行繳費 pay

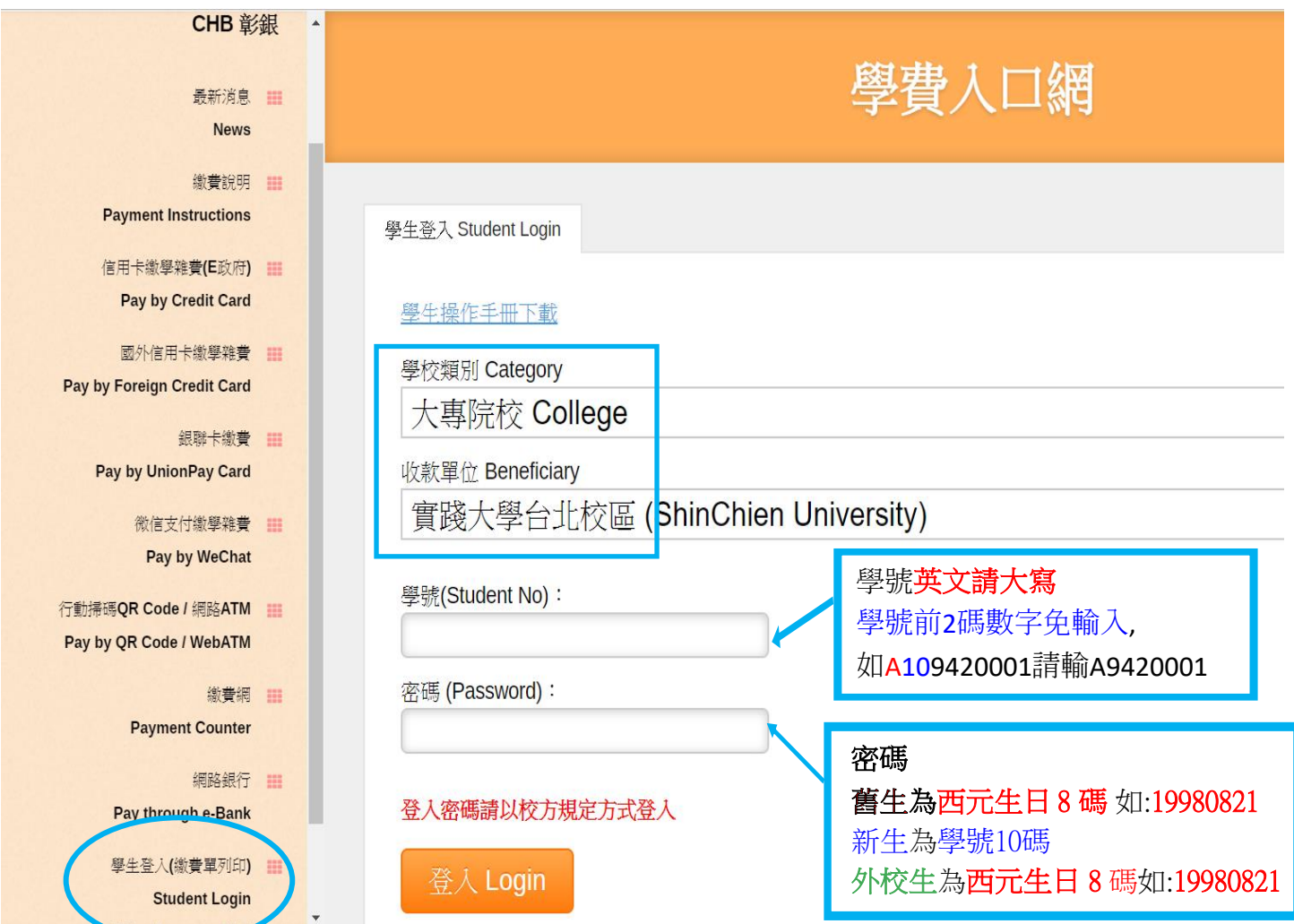

## 二、繳費方式說明

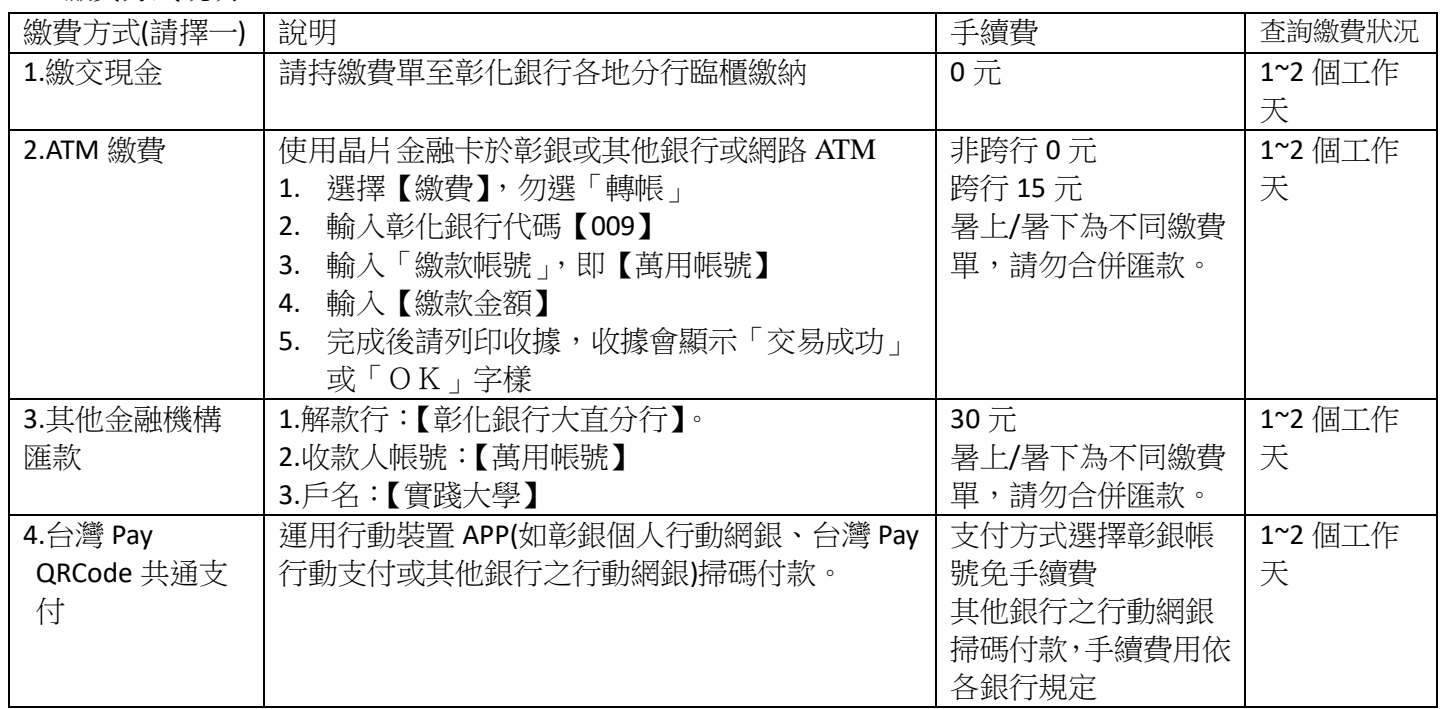